2024/05/06 15:32

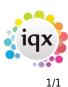

## **Timesheets tab**

This shows the details of all the timesheets that you have created.

| Button            | Use                                                                                                    |
|-------------------|----------------------------------------------------------------------------------------------------|
| Search            | Search for a specific provisional timesheet so that you can complete it.                                                                                                    |
| Expand            | Open the timesheet for selected candidate.                                                                                                    |
| Add               | Add a new timesheet – start the wizard.                                                                                                    |
| Vacancy           | Open the vacancy record for this timesheet.                                                                                                    |
| Applicant         | Open the person record for this applicant.                                                                                                    |
| Create Timesheets | Make provisional timesheets for all shifts or placements that have not already got<br>a linked timesheet. You can use this to create provisional timesheets for all<br>placements and shifts for a week, and then confirm or enter the details |
| Copy Timesheets   | Open the wizard for copying timesheets forward for the next week.                                                                                                    |

A timesheet for a Shift vacancy will retrospectively create a Placement so that a Consultant has less actions to do. However a Placement can be forced earlier by right clicking on the shift and selecting Placement/Rates.

Back to Online Users Guide Back to Temp Desk

From: https://iqxusers.co.uk/iqxhelp/ - **iqx** 

Permanent link: https://iqxusers.co.uk/iqxhelp/doku.php?id=ug6-10

Last update: 2017/12/01 16:35

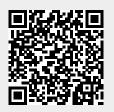